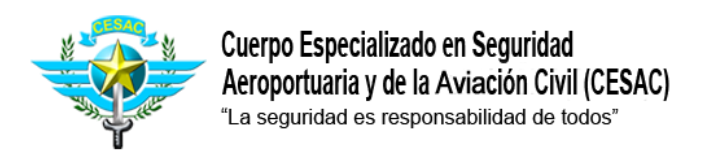

# **Selección AVSEC del mes**

# **PASO -1**

## **Ingrese en su navegador la dirección [www.cesac.mil.do](http://www.cesac.mil.do/)**

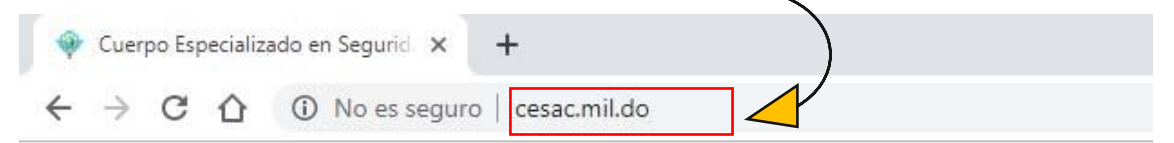

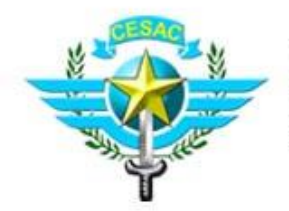

Cuerpo Especializado en Seguridad Aeroportuaria y de la Aviación Civil (CESAC) "La seguridad es responsabilidad de todos"

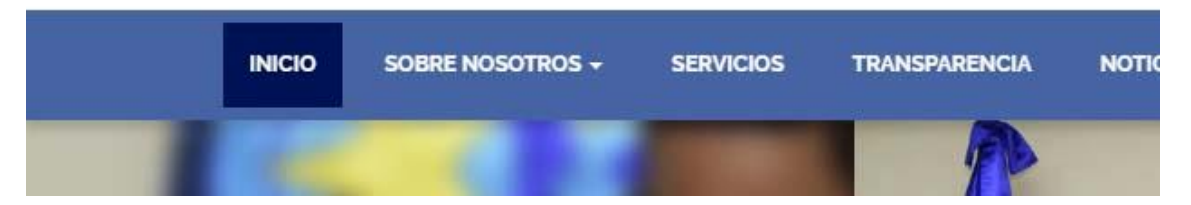

#### **PUEDE USAR CUALQUIER NAVEGADOR DESDE SU DISPOSITIVO MOVIL**

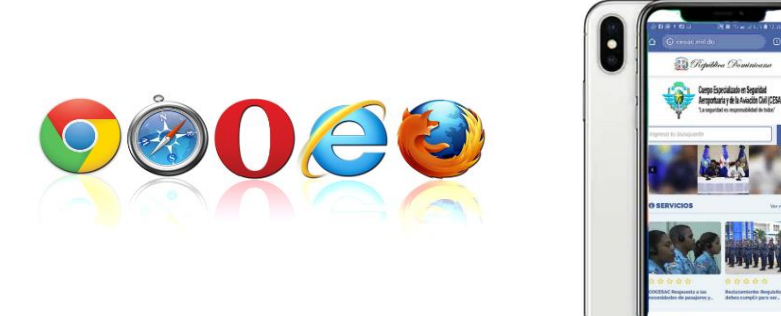

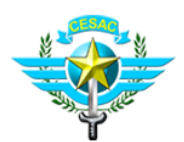

Cuerpo Especializado en Seguridad Aeroportuaria y de la Aviación Civil (CESAC) "La seguridad es responsabilidad de todos"

### **PASO - 2**

### **Clic en el munú PUBLICACIONES y seguido de clic en AVSEC del Mes**

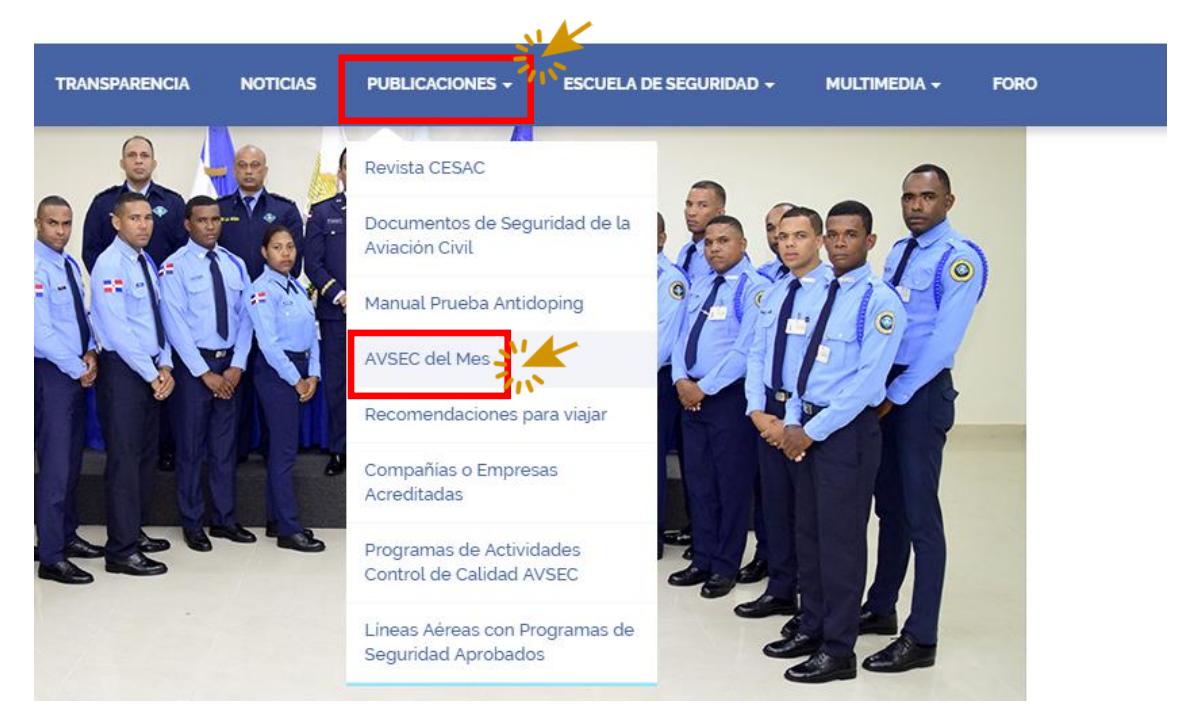

## **PASO -3**

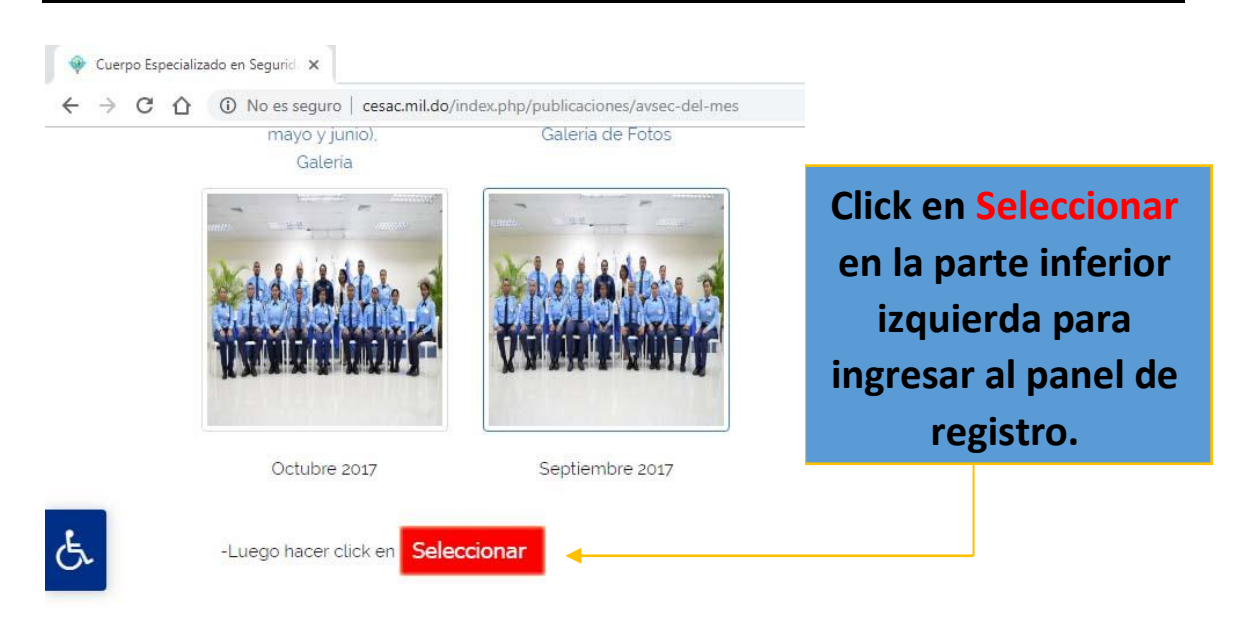

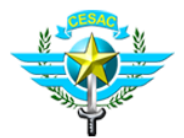

#### **PASO - 4**

**Entrar Complete los espacios en blanco con los datos requeridos, al completar**  presione **Entrar** si tiene alguna duda consulte el video **instructivo que verás aquí.**

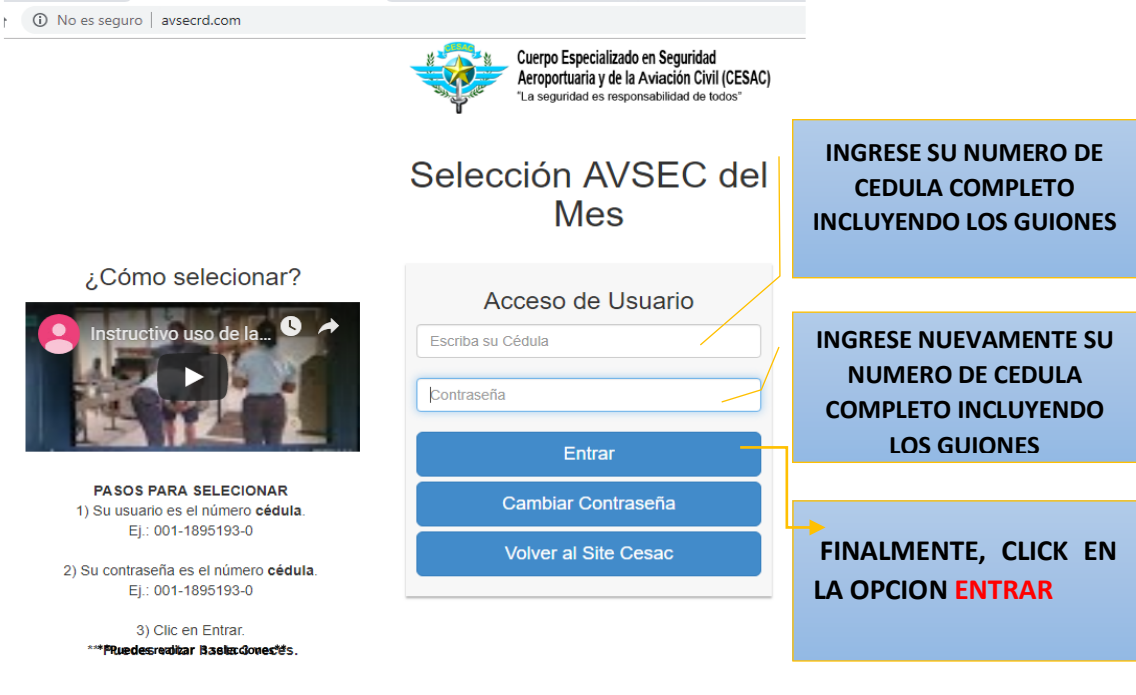

#### **PASO - 5**

**En la siguiente lista verás los candidatos, puedes indicar nombres o apellidos en el buscador y elegir él de tu preferencia. Tendrás la opción de realizar (3) selecciones por cada usuario registrado.**

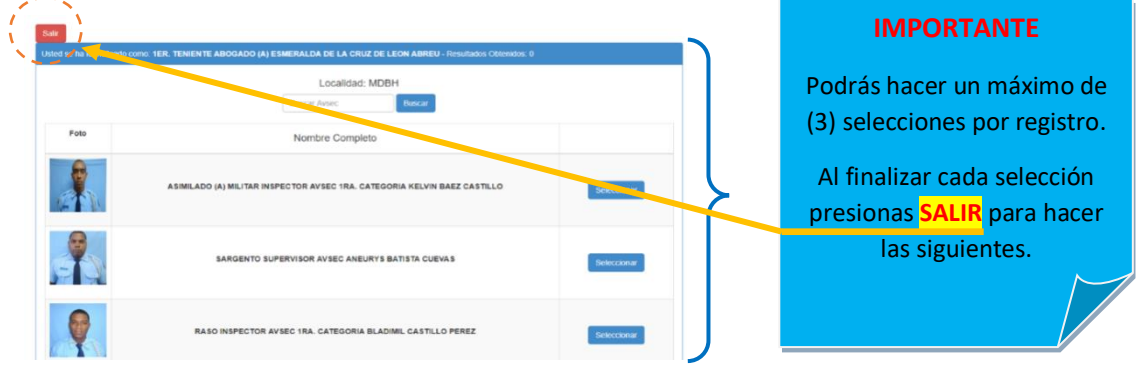

**GRACIAS POR SU ATENCION**